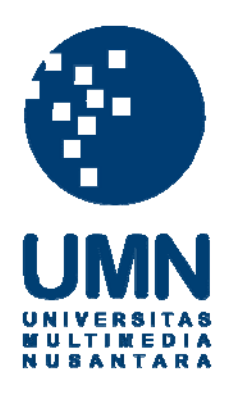

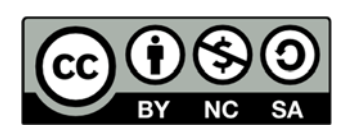

# **Hak cipta dan penggunaan kembali:**

Lisensi ini mengizinkan setiap orang untuk menggubah, memperbaiki, dan membuat ciptaan turunan bukan untuk kepentingan komersial, selama anda mencantumkan nama penulis dan melisensikan ciptaan turunan dengan syarat yang serupa dengan ciptaan asli.

# **Copyright and reuse:**

This license lets you remix, tweak, and build upon work non-commercially, as long as you credit the origin creator and license it on your new creations under the identical terms.

### **BAB III**

## **PELAKSANAAN KERJA MAGANG**

#### **3.1 Kedudukan dan Koordinasi**

Kegiatan Kerja Magang dilaksanakan di PT. BPR Akasia Mas yang beralamat di Ruko Golden Madrid Blok D No. 03 BSD City, Tangerang Selatan. Pada pelaksanaan praktek kerja magang ditempatkan sebagai *accounting and tax staff* pada *Accounting and Tax Department* dan selama praktek kerja magang berlangsung berada dibawah bimbingan dan pengawasan Ibu Ratna Puspitasari selaku *Accounting and Tax Staff*. Namun dalam pelaksanaan kerja harian juga dibimbing oleh Bapak Charles selaku Manajer Operasional, Ibu Lira selaku *Internal Control Staff*, Ibu Wawat Sukmawati, Ibu Indah, Ibu Vita, Ibu Shinta, Ibu Jenifer, Bapak Durajat Wibowo, dan Bapak Agus Setiawan. Kerja Magang dilaksanakan pada tanggal 1 Februari 2017 sampai dengan 31 Maret 2017.

#### **3.2 Tugas Yang Dilakukan**

Selama melaksanakan praktek kerja magang, tugas yang dilakukan adalah membantu *accounting and tax staff, Internal Control* dan Admin Kredit dalam melakukan kegiatan akuntansi dan perpajakan serta melakukan audit internal di Bank Perkreditan Rakyat (BPR). Tugas yang dilakukan selama kerja magang antara lain merekap kembali jurnal pada slip pembukuan secara satu persatu, melakukan audit atas dokumen kredit nasabah, mencocokan bukti kas masuk dan kas keluar dengan bukti transaksi, melakukan *stock opname* atas perlengkapan kantor, menghitung bunga deposito, mengisi bukti pemotongan PPh Pasal 4 ayat (2) atas bunga deposito, dan membuat laporan arus kas perusahaan.

#### **1. Merekap Kembali Jurnal Pada Slip Pembukuan Secara Satu Persatu.**

Jurnal transaksi merupakan suatu catatan yang tersusun secara sistematis mengenai transaksi-transaksi finansial perusahaan yang dilakukan berdasarkan urutan waktu. Jurnal transaksi di PT BPR Akasia Mas dicatat atau dibuat untuk semua transaksi yang berhubungan dengan kas yaitu penerimaan dan pengeluaran kas perusahaan. PT BPR Akasia Mas membuat jurnal transaksi menggunakan sistem perusahaan yang disebut dengan IBS *corebanking*. Tujuan dibuatnya jurnal transaksi adalah untuk memudahkan proses pemindahan dari dampak transaksi yang terjadi kedalam sebuah akun yang berada pada slip pembukuan dengan cara melengkapi data yang ada seperti tanggal transaksi, nama akun transaksi, dan nominal transaksi. Dalam membuat jurnal, data/dokumen yang diperlukan adalah buku jurnal transaksi harian yang dicatat secara manual maupun yang tercatat di sistem IBS *corebanking*, serta bukti atas terjadinya transaksi tersebut. Langkah-langkah dalam membuat jurnal atas kas adalah:

a. Penulis mendapatkan dokumen jurnal transaksi dalam bentuk *hardcopy*  yang berasal dari bagian *teller*. Bagian *teller* mendapatkan jurnal transaksi tersebut melalui sistem IBS *corebanking*. Setelah itu, bagian *teller* memberikan data tersebut kepada penulis untuk dilakukan penjurnalan.

- b. Penulis melakukan perekapan kembali pada slip pembukuan satu persatu secara manual sesuai dengan yang penulis dapatkan dari jurnal yang telah dibuat melalui sistem.
- c. Pada slip pembukuan, penulis mencantumkan tanggal transaksi sesuai dengan tanggal jurnal transaksi sejajar pada kolom "Tanggal".
- d. Pada kolom "Pos Rekening", penulis mencantumkan nama akun dari jurnal transaksi berdasarkan bukti yang ada.
- e. Pada kolom "Debit" dan "Kredit", penulis mencantumkan nominal transaksi yang dilakukan berdasarkan bukti yang ada.
- f. Setelah itu, slip pembukuan diberikan kepada bagian *Accounting* untuk kemudian diperiksa dan ditandatangani.

#### **2. Melakukan Audit Atas Dokumen Kredit Nasabah.**

Audit kredit yang dimaksud oleh BPR ialah memvalidasi semua dokumen kredit yang harus nasabah lengkapi sesuai dengan ketentuan yang telah ditetapkan BPR untuk proses peminjaman kredit. Audit kredit ini harus dilakukan terhadap semua dokumen kredit nasabah yang mengajukan kredit ke BPR. Audit kredit dilakukan dengan tujuan untuk mengurangi adanya resiko kredit. Risiko kredit merupakan risiko kerugian akibat adanya kegagalan debitur untuk memenuhi kewajibannya. Untuk mengurangi risiko yang makin besar, maka perencanaan dan pengendalian kredit menjadi kebutuhan yang sangat penting bagi bank. Oleh karena itu, diperlukan audit kredit agar dapat mencegah dan mengurangi risiko kredit. Untuk mengurangi adanya risiko kredit, maka pihak bank akan melakukan audit kredit terhadap semua dokumen kredit nasabah yang mengajukan kredit ke BPR di kantor pusat dan di kantor cabang. Salah satu bagian penting di dalam proses kredit adalah dokumentasi.

Ada dua jenis dokumentasi yaitu dokumentasi berkas kredit yang disetujui dan dokumentasi agunan. Tugas yang dilakukan di BPR adalah memeriksa bukti kelengkapan dokumen kredit dari nasabah. Hal ini dilakukan untuk menentukan apakah semua data untuk mengajukan kredit sudah lengkap. Bukti-bukti kelengkapan yang harus diperiksa kelengkapannya yaitu:

- a. Formulir Pemohonan Kredit
- b. Fotokopi Kartu Tanda Penduduk (KTP)
- c. Fotokopi Nomor Pokok Wajib Pajak (NPWP)
- d. Fotokopi Kartu Keluarga (KK) dan akte nikah
- e. Fotokopi Pajak Bumi dan Bangunan (PBB)/Rek. PLN/PAM
- f. Surat Keterangan Gaji
- g. Fotokopi Rekening Koran (RK)/Tabungan (Tab)/deposito 3 bulan terakhir
- h. Pajak Bumi dan Bangunan (PBB) 2 tahun terakhir
- i. BI *checking*
- j. Hasil Apraisal

# k. Data Jaminan.

**3. Mencocokan Bukti Kas Masuk Dan Kas Keluar Dengan Bukti Transaksi.** 

Mencocokan bukti kas yang dilakukan oleh BPR ialah menghitung secara manual mutasi kas masuk dan mutasi kas keluar menggunakan mesin *teller* kemudian dicocokan dengan total yang telah dihitung oleh sistem hingga memperoleh hasil yang sama antara perhitungan manual dengan perhitungan secara sistem. Tujuan dilakukannya pencocokan bukti kas ini adalah untuk memeriksa apakah saldo kas yang ada di dalam neraca per tanggal neraca benar-benar ada dan dimiliki perusahaan. Dokumen yang dibutuhkan dalam mencocokan bukti kas adalah bukti-bukti transaksi terkait penerimaan dan pengeluaran kas dan mutasi kas *teller*.

#### **4. Melakukan S***tock Opname* **Atas Perlengkapan Kantor.**

*Stock opname* perlengkapan kantor di BPR adalah menghitung jumlah seluruh perlengkapan kantor secara fisik, lalu dimasukan ke dalam kartu *stock* perlengkapan kantor. Perlengkapan kantor adalah barang-barang yang digunakan untuk menjalankan aktivitas operasional sehari-hari perusahaan yang periode penggunaannya untuk jangka waktu yang relatif singkat atau biasanya kurang dari satu tahun. Pada saat praktek kerja magang, tugas yang dilakukan adalah mengitung persediaan kantor seperti buku-buku slip untuk keperluan operasional BPR. *Stock opname* perlengkapan kantor dilakukan dengan tujuan untuk mengetahui berapa banyak jumlah perlengkapan yang tersedia di kantor dan berapa jumlah yang harus dipesan kembali sehingga ketika hendak digunakan, perlengkapan tersebut selalu tersedia.

 Data yang diperlukan dalam melakukan penghitungan atas perlengkapan kantor adalah kartu *stock* masing-masing perlengkapan kantor yang digunakan untuk menuliskan nama barang yang terdapat di gudang BPR. Prosedur yang dilakukan dalam perhitungan perlengkapan kantor adalah sebagai berikut:

- a. Melihat data barang yang tertulis dalam kartu *stock,* yaitu nama barang dan keterangan penghitungan periode sebelumnya.
- b. Melakukan penghitungan kembali atas buku-buku slip yang terdapat secara fisik di gudang berdasarkan nama barang dan keterangan yang tertulis pada kartu stock.
- c. Menuliskan tanggal saat dilakukannya penghitungan dan mencatat hasil penghitungan tersebut pada kolom "sisa" yang terdapat di kartu stock.

#### **5. Menghitung Bunga Deposito.**

Deposito adalah salah satu jenis produk yang ditawarkan oleh bank kepada masyarakat dan merupakan salah satu jenis tabungan yang menawarkan tingkat suku bunga bank yang lebih tinggi dari suku bunga bank pada tabungan biasa. Bunga dapat diambil setelah tanggal jatuh tempo atau dimasukkan lagi ke pokok deposito untuk didepositokan lagi pada periode berikutnya. Deposito mempunyai waktu jatuh tempo yaitu 1, 3, 6, 12, 18, dan 24 bulan dan penarikan deposito hanya boleh dilakukan pada waktu tertentu berdasarkan perjanjian antara pihak bank dengan nasabah. Bila deposito dicairkan sebelum tanggal jatuh tempo, maka nasabah akan dikenakan *penalty*  oleh bank. SANTA

 Deposito di BPR dijamin oleh Lembaga Penjamin Simpanan (LPS) secara penuh jika suku bunganya adalah di bawah atau sama dengan 8,75% setahun. Tujuan dilakukannya penghitungan bunga deposito adalah untuk memastikan bahwa jumlah yang tercatat pada sistem sama dengan jumlah yang dihitung secara manual. Berikut ini adalah rumus untuk menghitung besarnya bunga deposito:

 $i =$ Nominal x Presentase Bunga x Jumlah Hari Dalam 1 Bulan Jumlah Hari Dalam 1 Tahun

#### Keterangan:

 $i = B$ unga Deposito

Penghitungan bunga deposito bulanan adalah dengan cara mengalikan nominal besarnya deposito dengan besarnya presentase bunga yang disetujui oleh deposan dan bank pada saat pembukaan awal deposito dan dikalikan dengan jumlah hari dalam 1 (satu) bulan berjalan, kemudian membagi hasil perkalian tadi dengan jumlah hari dalam 1 (satu) tahun berjalan. Dokumen/data yang diperlukan untuk menghitung besarnya bunga deposito adalah tabel penghitungan bunga deposito bulanan yang dibuat oleh divisi

# Dana Pihak Ketiga (DPK).

# **6. Mengisi Bukti Pemotongan Untuk Pajak Penghasilan (PPh) Final Pasal 4 Ayat (2) Atas Bunga Deposito**

PPh Final Pasal 4 ayat (2) merupakan pajak yang dikenakan atas penghasilan yang pengenaan pajaknya bersifat final, yang diterima atau diperoleh dengan tarif tertentu dan dasar pengenaan pajak tertentu pada saat penghasilan tersebut diterima atau diperoleh. PPh Final Pasal 4 ayat (2) adalah pajak atas penghasilan berupa bunga deposito dan tabungan lainnya, bunga obligasi, surat utang negara, dan bunga simpanan yang dibayarkan kepada penerima penghasilan. Pajak atas setiap jenis penghasilan diatur dalam Pasal 4 ayat (2) Undang-Undang PPh. PPh terutang tersebut dihitung dengan menerapkan tarif tertentu (tarif tunggal) terhadap penghasilan bruto dan bersifat final yang telah ditetapkan dalam Undang-Undang PPh. Tujuan dibuat bukti pemotongan PPh Final Pasal 4 ayat (2) adalah sebagai bukti yang dapat digunakan oleh deposan bahwa pajak atas bunga deposito tersebut telah dipotong oleh pemotong pajak yang dalam hal ini adalah BPR. Bukti pemotongan PPh atas bunga deposito tersebut dapat digunakan sebagai kredit pajak deposan yang dalam hal ini merupakan Wajib Pajak.

 Dalam pengisian bukti pemotongan PPh Final Pasal 4 ayat (2), dokumen/data yang diperlukan adalah tabel daftar nominatif deposito yang diperoleh melalui sistem *IBS corebanking system* dan kemudian dicetak yang telah disusun oleh divisi DPK PT BPR Akasia Mas. Terdapat 2 bukti pemotongan PPh Final yang dibuat perusahaan yaitu sesuai format PT. BPR Akasia Mas dan sesuai dengan ketentuan Departemen Keuangan RI. Langkahlangkah dalam mengisi bukti pemotongan PPh Final Pasal 4 ayat (2) atas bunga deposito sesuai dengan format PT. BPR Akasia Mas adalah:

- a. Mengisi nomor formulir yang terdapat pada bagian kiri atas dengan nomor sesuai urutan yang telah ditetapkan perusahaan. Contoh: "001/BNG-DEP/II/2017" 001 menunjukan nomor urut nasabah yang disusun oleh BPR, BNG-DEP menunjukkan bahwa formulir tersebut merupakan formulir untuk memotong pajak bunga deposito, II/2017 menunjukkan bahwa pemotongan pajak tersebut dilakukan di bulan Februari 2017.
	- b. Mengisi nama deposan pada baris "Kepada Yth" Contoh: "Michelle Agustine"
	- c. Mengisi Nomor Pokok Wajib Pajak (NPWP) deposan. Contoh: "07.551.357.2-458.000"
	- d. Pada bagian "...%" diisi dengan besarnya presentase bunga deposito nasabah. Contoh: "12,50%"
- e. Pada bagian "dari tanggal ... s/d ... " diisi dengan periode tanggal dimulai sampai tanggal jatuh tempo pembayaran bunga deposito.

Contoh: "01/02/2017 s.d 01/03/2017" f. Pada baris "atas nominal" diisi dengan nominal jumlah simpanan deposito yang dimiliki oleh deposan. Contoh: "Rp 50.000.000.00"

g. Pada baris di sebelah nominal merupakan bunga deposito yang diterima oleh deposan sebelum dipotong PPh Final. Baris ini diisi dengan angka yang merupakan hasil perkalian dari tingkat suku bunga deposito dengan nominal deposito milik deposan yang kemudian dikali dengan jumlah hari dalam sebulan dan dibagi jumlah hari dalam setahun.

Contoh: "Rp 50.000.000,00 x 12,5% x 31/365 = Rp 530.822,00"

- h. Pada baris sebelah "PPh 20%" diisi dengan nominal bunga deposito sebelum dikenakan pajak, kemudian pada kolom sebelahnya diisi dengan nominal PPh Final yang dikenakan atas bunga deposito. Contoh: "20% x Rp 530.822,00 = Rp 106,164,00"
- i. Pada baris "Jumlah yang diterima", diisi dengan hasil nominal yang telah dikalikan dengan besarnya bunga dan dikurangi dengan hasil setelah dikalikan dengan besarnya tarif pajak. Contoh: "Rp 530.822,00 – Rp 106,164,00= Rp 424.658,00"
- j. Setelah itu pada baris "dengan huruf" diisi dengan jumlah yang diterima oleh deposan dengan menggunakan huruf alpabet. Contoh: "seratus enam ribu seratus enam puluh empat rupiah"

k. Pada kolom "dapat diterima pada kas kami setelah saudara tanda tangani di atas materai sesuai ketentuan yang berlaku, di halaman belakang nota ini" diberi tanda  $\boxtimes$  apabila nasabah ingin menerima bunga deposito dalam bentuk uang kas.

- l. Kolom "telah dipindahbukukan ke Rekening …" diberi tanda apabila bunga deposito yang didapatkan ingin dimasukkan ke dalam tabungan milik nasabah sesuai dengan perjanjian awal yang berlaku.
- m. Kemudian pada bagian kanan bawah diisi dengan nama perusahaan dan NPWP pemotong pajak.

Contoh: "PT BPR Akasia Mas dengan NPWP 01-313-419-2-411- 000<sup>"</sup>

- n. Setelah terisi semua, formulir bukti pemotongan PPh tersebut diberikan kepada pihak yang berwenang untuk ditandatangani oleh Direktur Utama perusahaan dan diberikan stampel perusahaan.
- o. Bukti pemotongan ini memiliki 2 rangkap, lembar pertama diberikan kepada wajib pajak, sedangkan lembar kedua untuk pemotong pajak.

Sedangkan langkah-langkah dalam mengisi bukti pemotongan PPh Final Pasal 4 ayat (2) atas bunga deposito/ tabungan/ diskonto SBI jasa giro sesuai dengan format Departemen Keuangan RI adalah:

> a. Mengisi nomor NPWP nasabah apabila perusahaan mengetahuinya.

Contoh: "07.551.357.2-458.000" b. Mengisi nama nasabah dengan jelas menggunakan huruf kapital. Contoh: "Michelle Agustine"

c. Pada kolom (3) "Jumlah Bruto Bunga / Diskonto / Jasa Giro" di baris "Rupiah" untuk deposito berjangka diisi dengan besarnya jumlah bunga yang didapatkan dari tabel pemotongan bunga deposito.

Contoh: "Rp 530.822,00"

- d. Pada kolom (4) "Tarif (%)" diisi dengan tarif pajak yang berlaku, yaitu 20%.
- e. Pada kolom (5) "PPh yang Dipotong (Rp)" diisi sebesar nilai pada kolom "Jumlah Bruto Bunga/Diskonto/Jasa Giro" dikalikan dengan kolom "Tarif (%)". Contoh: "Rp 530.822,00 x 20% = Rp 106,164,00"
- f. Pada kolom (6) "DN/LN" dikosongkan karena kolom tersebut hanya untuk mencatat PPh yang dipotong berasal dari dalam negeri atau luar negeri.
- g. Pada baris "Jumlah" diisi berdasarkan jumlah PPh yang dipotong. Contoh: "Rp 106,164,00"

h. Pada baris "Terbilang" diisi berdasarkan jumlah PPh yang dipotong pajak dengan menggunakan huruf alfabet. Contoh: "seratus enam ribu seratus enam puluh empat

i. Kemudian mengisi domisili pemotongan pajak dan tanggal saat pemotongan pajak. Contoh: "BSD, 1 Maret 2017"

rupiah".

j. Mengisi NPWP pemotong pajak dan nama perusahaan pemotong pajak.

Contoh: "PT BPR Akasia Mas dengan NPWP 01-313-419-  $2 - 411 - 000$ "

k. Setelah itu memberikan formulir bukti pemotongan PPh kepada bagian yang berwenang untuk ditandatangani oleh direktur utama perusahaan dan diberikan stempel perusahaan. Selanjutnya, bukti pemotongan PPh Final Pasal 4 ayat (2) ini kemudian dilaporkan ke kantor pajak.

#### **7. Membuat Laporan Arus Kas.**

Salah satu laporan keuangan yang sangat penting dilakukan PT BPR Akasia Mas adalah laporan arus kas. Laporan arus kas yang BPR maksud ialah menjabarkan dan menghitung kembali secara detail transaksi yang terjadi ke dalam format *Excel* yang sudah ditentukan. Tujuan pembuatan laporan arus kas yaitu agar pihak manajemen BPR Akasia Mas mengetahui perputaran kas BPR sehingga perputaran kas dapat dikelola dengan lebih baik.

Dalam pembuatan laporan arus kas, semua bukti-bukti transaksi yang berkaitan dengan kas masuk dan kas keluar harus diambil. Seperti contohnya kas masuk yaitu penerimaan kas atas pembayaran angsuran debitur kemudian dimasukan dalam posisi debit arus kas posisi angsuran. Contoh kas keluar yaitu biaya parkir mobil dan bensin untuk operasional kemudian dimasukan dalam posisi kredit arus kas posisi

biaya operasional. Langkah-langkah yang dibutuhkan dalam pembuatan laporan arus kas, yaitu:

- a. Memisahkan transaksi-transaksi yang berkaitan dengan penerimaan dan pengeluaran kas yang terjadi dalam satu hari tersebut.
	- b. Buat kolom pada Ms. Excel yang berisikan tanggal, keterangan, Debit, dan Kredit.
	- c. Cek setiap transaksi yang terkait pada kas masuk dan kas keluar.
	- d. Memasukkan setiap transaksi penerimaan kas yang terjadi pada kolom Debit Laporan Arus Kas.
	- e. Memasukkan setiap transaksi pengeluaran kas yang terjadi pada kolom Kredit Laporan Arus Kas.
	- f. Menjumlahkan total penerimaan kas pada kolom Debit dan total pengeluaran kas pada kolom Kredit.
	- g. Mencocokkan hasil dari total penerimaan dan pengeluaran kas dengan mutasi kas *teller* apakah jumlahnya sudah sama.

Menghitung jumlah saldo akhir kas dengan cara menjumlahkan saldo awal kas dengan total penerimaan kas lalu dikurangi dengan total pengeluaran kas. Hasil dari penghitungan jumlah saldo akhir kas ini kemudian digunakan menjadi saldo awal di tanggal berikutnya.

#### **3.3 Uraian Pelaksanaan Kerja Magang**

#### **3.3.1 Proses Pelaksanaan**

Pelaksanaan praktek kerja magang berlangsung dari tanggal 1 Februari 2017 hingga tanggal 31 Maret 2017. Pekerjaan yang telah dilakukan selama proses kerja magang tersebut terkait dengan proses transaksi yang ada di perbankan khususnya Bank Perkreditan Rakyat. Rincian tugas yang diberikan adalah sebagai berikut :

# **1. Merekap Kembali Jurnal Pada Slip Pembukuan Secara Satu Persatu.**

PT BPR Akasia Mas melakukan pencatatan atas transaksi yang berhubungan dengan pemasukan dan pengeluaran kas serta yang berhubungan dengan angsuran kredit. Selama praktek kerja magang, jurnal yang dibuat lewat sistem disusun kembali dan dicatat secara manual melalui slip pembukuan terkait penerimaan dan pengeluaran kas serta beberapa transaksi antar bank. Jurnal yang disusun kembali pada slip pembukuan adalah untuk transaksi pada periode Agustus 2016 hingga Februari 2017. Jumlah merekap jurnal yang saya kerjakan selama magang di BPR berjumlah sekitar 2000 jurnal penerimaan kas dan pengeluaran kas. Tujuan dibuatnya jurnal transaksi adalah untuk memudahkan proses pemindahan dari dampak transaksi yang terjadi kedalam sebuah akun yang berada pada slip pembukuan dengan cara melengkapi data yang ada seperti tanggal transaksi, nama akun transaksi, dan nominal transaksi.Berikut adalah langkah-langkah dalam menyusun kembali jurnal pada slip pembukuan terkait penerimaan kas dan pengeluaran kas BPR:

- 1) Jurnal Penerimaan Kas
	- a. Pihak *accounting* memberikan data kas masuk dan keluar yang telah terhitung total mutasi kasnya masing-masing dan jurnal transaksi yang telah dibuat melalui sistem BPR.

#### **Gambar 3.1**

#### **Jurnal Transaksi atas Penerimaan Kas**

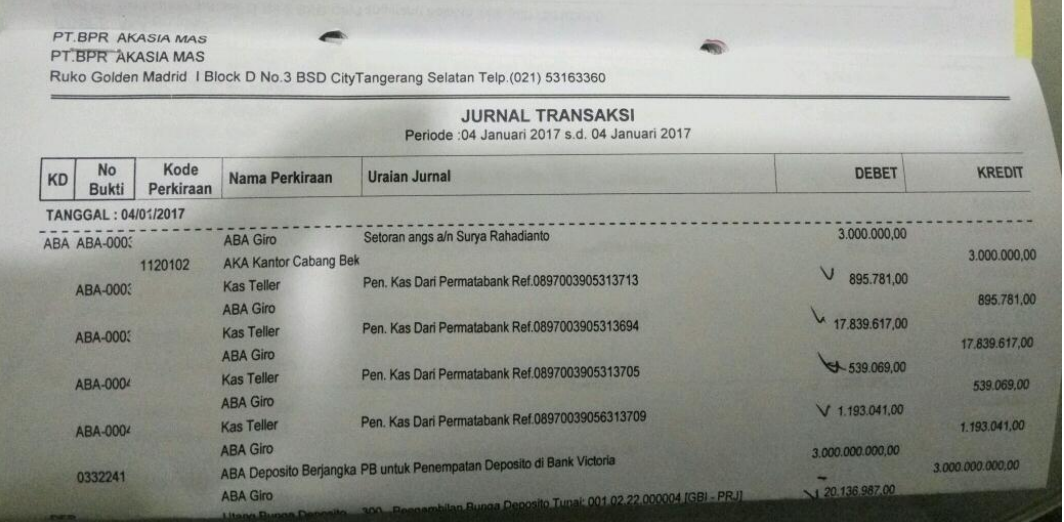

#### Sumber: PT BPR Akasia Mas

b. Melakukan penjurnalan kembali secara manual pada slip pembukuan.

Berdasarkan jurnal transaksi yang telah dibuat melalui sistem seperti pada Gambar 3.1 adalah panduan dari penyusunan kembali jurnal terkait penerimaan kas dari Bank Permata ke dalam slip pembukuan.

Langkah awal yang harus dilakukan yaitu, pada kolom "pos rekening" diisi dengan akun-akun yang berasal dari jurnal transaksi terkait penerimaan kas dari Bank Permata (gambar 3.1) yaitu akun kas pada posisi debet, sedangkan akun Bank Permata pada posisi kredit. Pada kolom Debet dan Kredit diisi dengan jumlah debet dan kredit sesuai yang tertera pada jurnal transaksi, untuk kolom debet sebesar Rp 20.467.508 sedangkan untuk kolom kredit sebesar Rp 20.467.508. jumlah tersebut berdasarkan penjumlahan dari seluruh transaksi penerimaan kas dari Bank Permata. Untuk kolom "tanggal" diisi dengan tanggal 4 Januari 2017, dikarenakan transaksi tersebut terjadi di tanggal 4 Januari 2017.

**Gambar 3.2** 

|  | Slip Pembukuan atas Penerimaan Kas |                                        |               |     |                |  |  |
|--|------------------------------------|----------------------------------------|---------------|-----|----------------|--|--|
|  | PT. BPR AKASIA MAS                 | <b>SLIP PEMBUKUAN</b>                  |               |     | NO :           |  |  |
|  | <b>POS REKENING</b>                | TANGGAL: A Januari 2017<br>DEBET       | <b>KREDIT</b> | D/K | <b>NOMINAL</b> |  |  |
|  | ka<br>Permota bank                 | 20.467.508                             | 20. 467-508   |     |                |  |  |
|  | <b>KETERANGAN:</b>                 |                                        |               |     |                |  |  |
|  | <b>DIBUKUKAN:</b>                  | <b>DIKETAHUI:</b><br><b>DIPERIKSA:</b> |               |     |                |  |  |

Sumber: PT BPR Akasia Mas

Sumber: PT BPR Akasia Mas

- c. Slip pembukuan yang sudah terisi oleh jurnal, disatukan dengan bukti slipnya masing-masing, setelah itu dilakukan pemeriksaan kembali dan memastikan bahwa setiap bukti slip telah memiliki slip pembukuan. Jika dalam periode 1 bulan slip-slip tersebut telah diisi dan disatukan dengan bukti slipnya masing-masing, maka dimasukkan ke dalam kardus slip pembukuan sesuai dengan bulan transaksinya dan mengembalikannya kepada pihak *accounting*.
- 2) Jurnal Pengeluaran Kas
	- a. Pihak *accounting* memberikan data kas masuk dan keluar yang telah terhitung total mutasi kasnya masing-masing dan jurnal transaksi yang telah dibuat melalui sistem BPR.

**INTARA** 

#### **Gambar 3.3**

#### **Jurnal Transaksi atas Pengeluaran Kas**

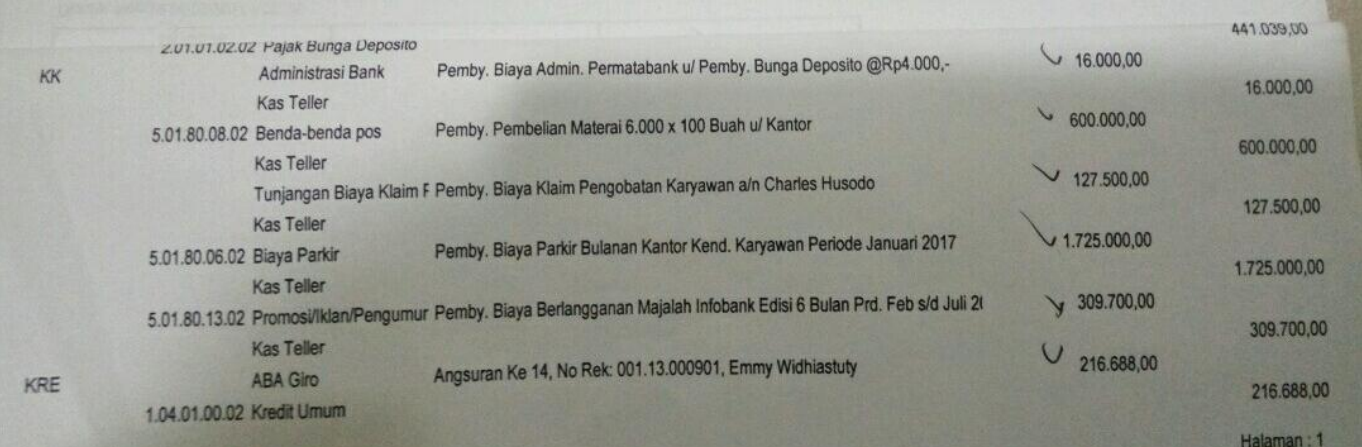

b. Melakukan penjurnalan kembali secara manual pada slip pembukuan.

Berdasarkan jurnal transaksi yang telah dibuat melalui sistem seperti pada Gambar 3.3 adalah panduan dari penyusunan kembali jurnal terkait pembayaran atas biaya-biaya yang terjadi pada tanggal 4 Januari 2017 ke dalam slip pembukuan.

Langkah awal yang harus dilakukan yaitu, pada kolom "pos rekening" diisi dengan akun-akun yang berasal dari jurnal transaksi terkait pengeluaran kas yang timbul karena pembayaran biaya-biaya yang terjadi (Gambar 3.3) yaitu akun biaya-biaya pada posisi debet, sedangkan akun kas pada posisi kredit. Pada kolom Debet dan Kredit diisi dengan jumlah debet dan kredit sesuai yang tertera pada jurnal transaksi, untuk kolom debet sebesar Rp 2.778.200 sedangkan untuk kolom kredit sebesar Rp 2.778.200 jumlah tersebut berdasarkan penjumlahan dari seluruh transaksi pengeluaran kas dari biayabioaya yang terjadi. Untuk kolom "tanggal" diisi dengan tanggal 4 Januari 2017, dikarenakan transaksi tersebut terjadi di tanggal 4 Januari 2017.

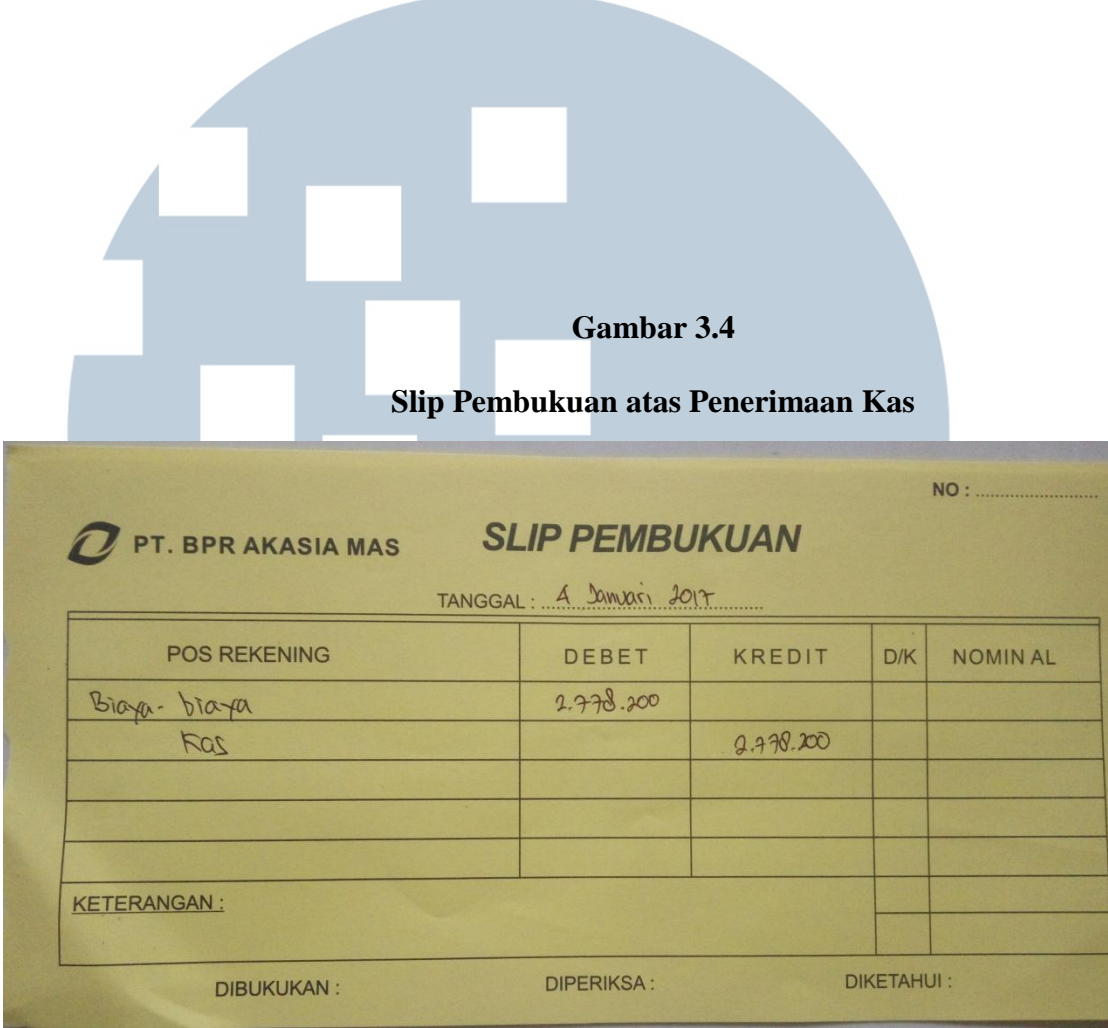

Sumber: PT BPR Akasia Mas

d. Slip pembukuan yang sudah terisi oleh jurnal, disatukan dengan bukti slipnya masing-masing, setelah itu dilakukan pemeriksaan kembali dan memastikan bahwa setiap bukti slip telah memiliki slip pembukuan. Jika dalam periode 1 bulan slip-slip tersebut telah diisi dan disatukan dengan bukti slipnya masing-masing, maka dimasukkan ke dalam kardus slip pembukuan sesuai dengan bulan transaksinya dan mengembalikannya kepada pihak *accounting*

#### **2. Melakukan Audit Atas Dokumen Kredit Nasabah.**

Audit kredit pada saat praktek kerja magang dilakukan di dua tempat yaitu kantor pusat dan kantor cabang. Kantor pusat terletak di daerah Tangerang sedangkan kantor cabang terletak di daerah Bekasi. Audit kredit yang dimaksud oleh BPR ialah memvalidasi semua dokumen kredit yang harus nasabah lengkapi sesuai dengan ketentuan yang telah ditetapkan BPR untuk proses peminjaman kredit. Audit kredit dilakukan dengan tujuan untuk mengurangi adanya resiko kredit. Risiko kredit merupakan risiko kerugian akibat adanya kegagalan debitur untuk memenuhi kewajibannya. Untuk mengurangi risiko yang makin besar, maka perencanaan dan pengendalian kredit menjadi kebutuhan yang sangat penting bagi bank. Oleh karena itu, diperlukan audit kredit agar dapat mencegah dan mengurangi risiko kredit. Audit kredit dilakukan dengan cara memeriksa bukti kelengkapan seperti berkas-berkas kredit dari nasabah untuk memastikan apakah semua data untuk mengajukan pinjaman kredit sudah lengkap atau belum, baik yang terdapat di kantor pusat maupun kantor cabang. Jumlah dokumen kredit yang saya validasi selama magang di BPR berjumlah sekitar 200 dokumen kredit. Berkas-berkas yang dicek adalah:

a. Mengecek apakah masa aktif kelengkapan berkas-berkas kredit dari nasabah seperti formulir pemohonan kredit, fotokopi Kartu Tanda Penduduk (KTP), fotokopi Nomor Pokok Wajib Pajak (NPWP), fotokopi Kartu Keluarga (KK) dan akte nikah, fotokopi Pajak Bumi dan Bangunan (PBB)/Rek. PLN/PAM, surat keterangan gaji, fotokopi Rekening Kora (RK)/Tabungan (Tab)/deposito 3 bulan terakhir, Pajak Bumi dan Bangunan (PBB) 2 tahun terakhir, BI *checking*, hasil apraisal, dan data jaminan masih berlaku atau tidak. Apabila terdapat debitur yang setelah dicek kelengkapannya belum lengkap, maka penulis memberikan keterangan pada laporannya dan hasil dari laporan tersebut diberikan ke bagian *marketing* yang nantinya akan ditindaklanjuti dan ditanyakan oleh bagian *marketing* ke pihak nasabah/debitur atas berkas-berkas kelengkapannya.

- b. Mengecek data yang diisi oleh debitur pada formulir permohonan kredit dan mengecek tanda tangan debitur pada berkas kredit untuk mencocokkan apakah data yang diisi dan tanda tangan debitur tersebut sudah sesuai dengan KTP.
- c. Mengecek apakah foto-foto jaminan dan kelengkapan jaminan dari debitur sudah tertera pada hasil apraisal. Untuk jaminan berupa tanah dan/bangunan, penulis melakukan pengecekan apakah SHM/Akta Jual Beli/SHGB sudah dilampirkan. Untuk jaminan berupa kendaraan bermotor, penulis melakukan pengecekan apakah Buku Pemilik Kendaraan Bermotor (BPKB) dan Surat Tanda Nomor Kendaraan (STNK) sudah dilampirkan. Hasil laporan audit yang sudah lengkap langsung diproses oleh bagian *internal control* untuk pemeriksaan ke tahap selanjutnya

dan hasil laporan audit yang belum lengkap harus disampaikan ke bagian admin kredit dan *marketing* untuk melengkapi semua persyaratan dari nasabah/debitur.

Berikut ini adalah contoh kasus yang dimiliki BPR apabila terdapat nasabah/debitur yang persyaratan kelengkapannya belum lengkap, contoh Edwin merupakan *marketing* pada BPR Akasia memiliki tanggung jawab atas berkas nasabah/debitur yang bernama Felicia Calista yang memiliki plafon kredit sebesar Rp50.000.000. Pada saat penulis melakukan pemeriksaan terhadap berkas tersebut, terdapat formulir permohonan kredit yang belum ditandatangani oleh pihak nasabah/debitur. Oleh karena itu, penulis langsung memberikan hasil laporan pemeriksaan tersebut kepada Edwin yang nantinya akan memberitahu Felicia untuk melengkapi semua berkas yang belum lengkap. Di bawah ini merupakan contoh gambar dari hasil laporan pemeriksaan kelengkapan pesyaratan kredit yang dimiliki oleh Felicia Calista:

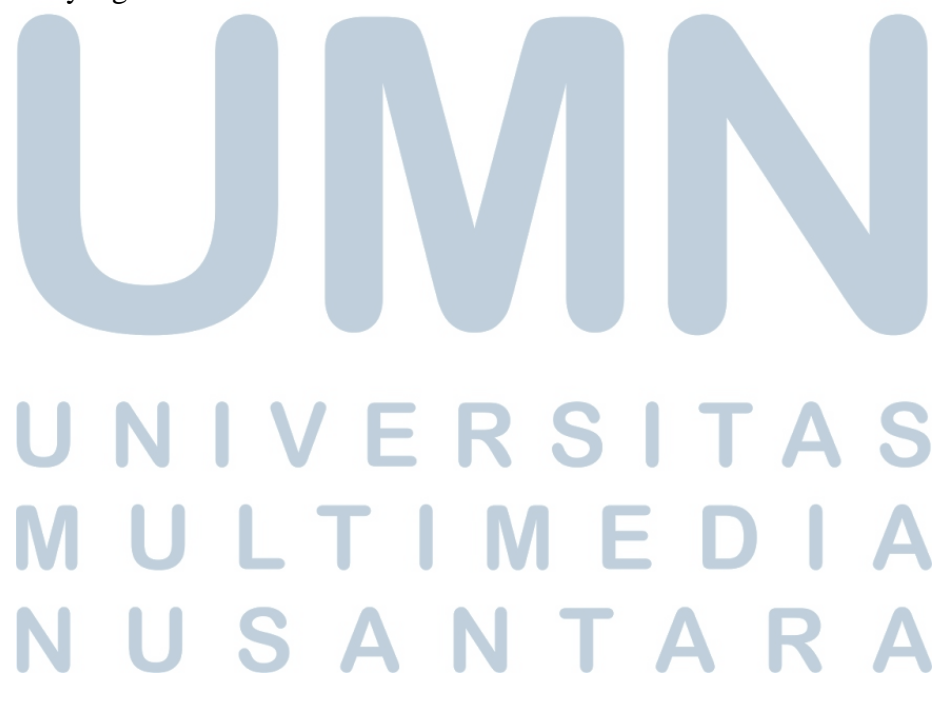

#### **Gambar 3.5**

#### **Laporan Kelengkapan Persyaratan Kredit**

|    | Debitur : Edwin                      |                         |                                    |
|----|--------------------------------------|-------------------------|------------------------------------|
|    | Marketing : Felicia Calista          | Plafon:                 | Rp 50.000.000,00                   |
| No | Dokumen                              | <b>Status</b>           | Ket                                |
|    | Formulir Pinjaman kredit             | $\overline{\mathbf{V}}$ | Belum ditandatangani pihak debitur |
|    | FC KTP Suami & Istri                 | v                       |                                    |
| 3  | FC NPWP                              | v                       |                                    |
| 4  | FC Kartu Keluarga & Akte Nikah       | v                       |                                    |
| 5  | Fotocopy PBB/ Rek. PLN/PAM           | v                       |                                    |
| 6  | Surat Keterangan Gaji (asli)         | v                       |                                    |
| 7  | FC RK/ Tab / Deposito 3 bln terakhir | V                       |                                    |
| 8  | SPT minimal 2 tahun terakhir         | $\mathbf{v}$            |                                    |
| 9  | <b>BI</b> Cheking                    |                         |                                    |
| 9  | Hasil Apraisal                       | v                       |                                    |
| 10 | Data Jaminan:                        | v                       |                                    |
|    | 1. SHM Luas Tanah dan Bangunan:      |                         |                                    |
|    | 200m2 dan 160m2 a/n Felicia Calista  |                         |                                    |
|    |                                      |                         |                                    |
|    |                                      |                         |                                    |

Sumber: PT BPR Akasia Mas (Data diatas bukanlah data yang sebenarnya)

## **3. Mencocokan Bukti Kas Masuk Dan Kas Keluar Dengan Bukti Transaksi.**

Mencocokan bukti kas yang dilakukan yaitu dengan menghitung secara *manual* menggunakan mesin hitung *teller* terhadap mutasi kas masuk dan mutasi kas keluar. Data kas masuk dan keluar tersebut diberikan oleh bagian *teller* lengkap dengan rincian mutasi kas dan laporan mutasi kas yang telah dibuat melalui sistem. Tujuan dilakukannya pencocokan bukti kas ini adalah untuk memeriksa apakah saldo kas yang ada di dalam neraca per tanggal neraca benar-benar ada dan dimiliki perusahaan. Jumlah transaksi yang saya cocokan selama magang di BPR berjumlah 30 bukti transaksi. Berikut adalah langkah-langkah dalam melakukan perhitungan mutasi kas masuk dan keluar pada tanggal 4 Januari 2017:

#### **Mutasi Kas Masuk:**

a. Data kas masuk dan keluar diterima dari pihak *teller* beserta rincian kas dan laporan mutasi yang telah dibuat melalui sistem.

Pihak *teller* memberikan data kas masuk dan keluar yang telah disusun bersama laporan mutasi dan rincian uang kas pada tanggal 4 Januari 2017 berikut contohnya:

#### **Gambar 3.6**

#### **Rincian Uang Kas**

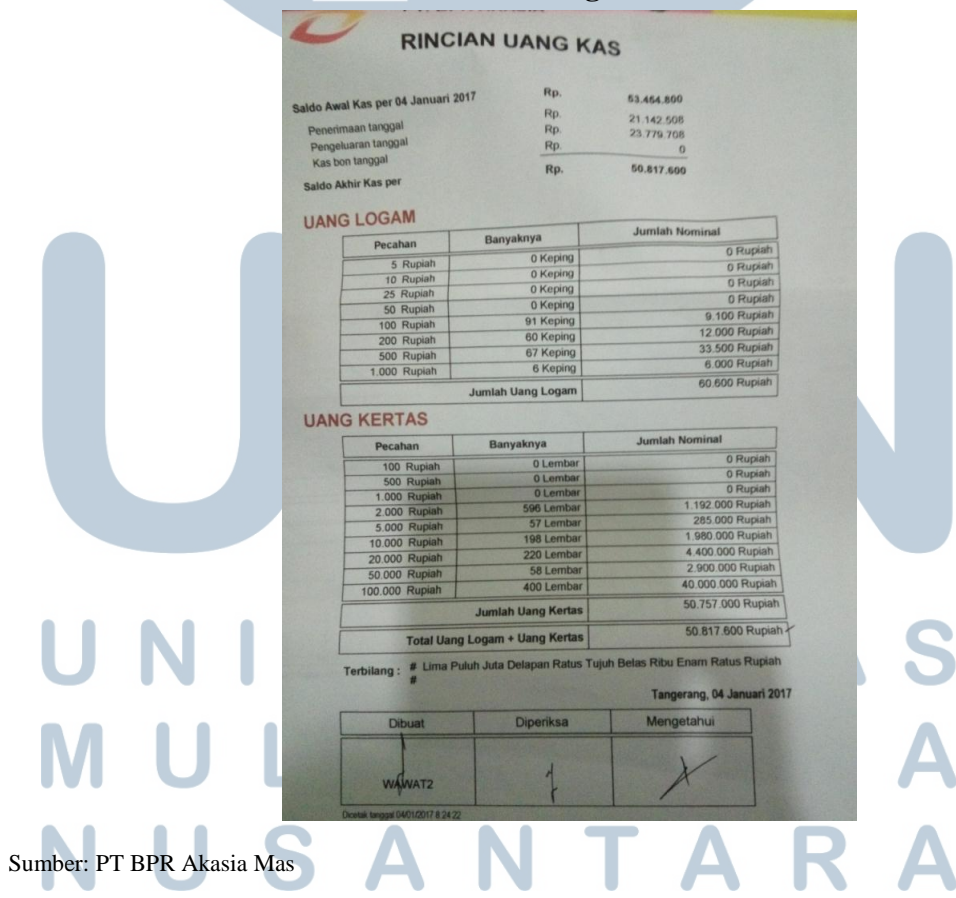

b. Melakukan perhitungan dengan menggunakan mesin *teller*.

Berikut adalah contoh hasil berupa *struck* penerimaan kas yang dihasilkan melalui perhitungan secara manual lewat mesin *teller*:

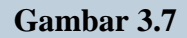

#### *Struck* **Mutasi Kas Masuk (Penerimaan Kas)**

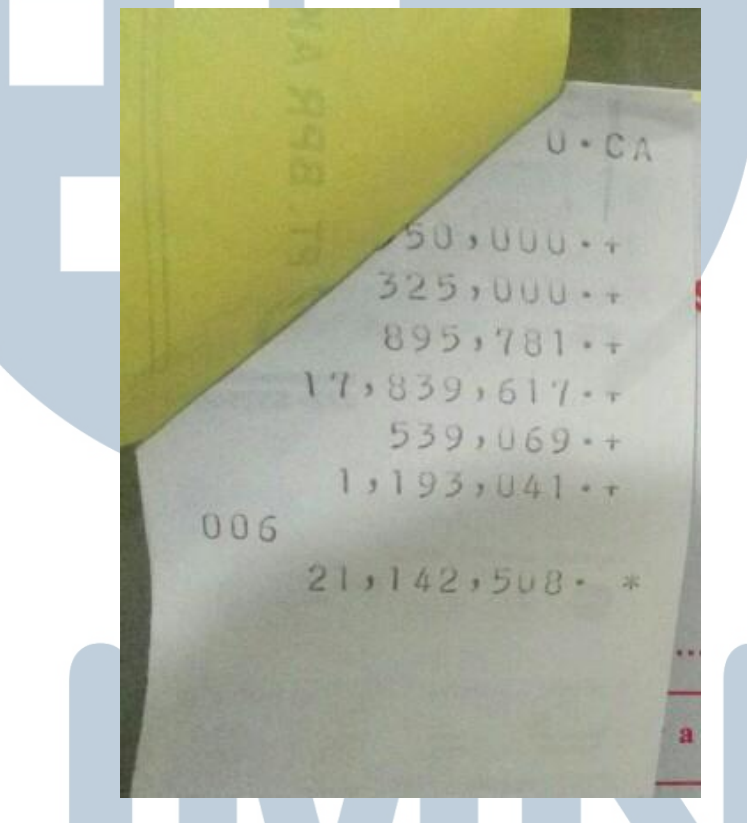

Sumber: PT BPR Akasia Mas

Gambar 3.7 menyajikan perhitungan penjumlahan dari keseluruhan bukti penerimaan kas BPR yang terjadi pada tanggal 4 Januari 2017. jumlah Rp 21.142.508 merupakan total mutasi kas masuk yang dihitung secara manual lewat mesin *teller* dan jumlahnya haruslah sama dengan perhitungan lewat sistem (dicocokkan dengan gambar 3.6 pada jumlah penerimaan tanggal).

- **Gambar 3.8 Hasil Mutasi Kas Masuk**   $U - C_A$  $50.000.7$ No.  $325,000...$ **SIA MAS** 895,781 . + **SLIP**  $17,839,617.7$ **PENERIMAAN KAS**  $539,069.$ 0 4 JAN 2017  $1, 193, 041...$ Tangerang, .. 006  $21,142,508 - *$ a i a n Valuta Jumlah Rp21.142.508 **HARI IN** Penerimaan Kas ( DUA PULUH SATU JUTA SERATUS EMPAT PULUH DUA RIBU LIMA RATUS **DELAPAN RP**) **Dibuat** Dibukukan Kasi
- c. Hasil berupa *struck* dicabut dan ditempelkan kepada slipnya masing-

masing baik bukti penerimaan kas atau bukti pengeluaran kas.

Sumber: PT BPR Akasia Mas

d. Menyusun kembali data mutasi kas masuk dan keluar serta mengembalikannya kepada pihak *teller*.

Data mutasi kas masuk dan keluar yang telah selesai dihitung dan ditempel pada bagiannya masing-masing disusun sama seperti pada saat diberikan, lalu dikembalikan kepada pihak *teller* untuk dilakukan pengecekan kembali.

#### **Mutasi Kas Keluar:**

a. Data kas masuk dan keluar diterima dari pihak *teller* beserta rincian kas dan laporan mutasi yang telah dibuat melalui sistem.

b. Melakukan perhitungan dengan menggunakan mesin *teller*.

Berikut adalah contoh hasil berupa *struck* penerimaan kas yang dihasilkan melalui perhitungan secara manual lewat mesin *teller*:

#### **Gambar 3.9**

*Struck* **Mutasi Kas Keluar (Pengeluaran Kas)** 

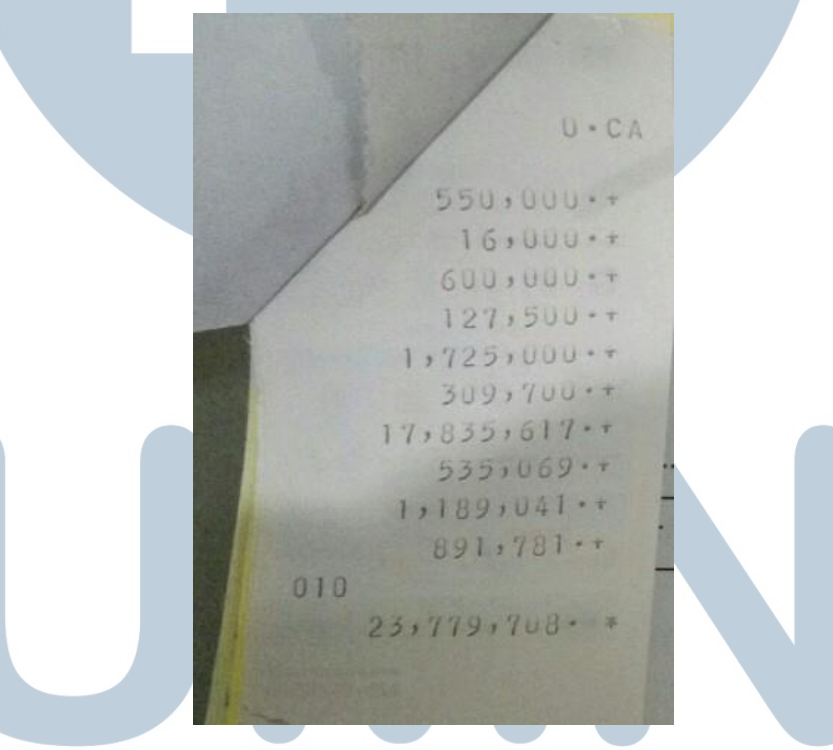

Sumber: PT BPR Akasia Mas

Gambar 3.9 menyajikan perhitungan penjumlahan dari keseluruhan bukti penerimaan kas BPR yang terjadi pada tanggal 4 Januari 2017. jumlah Rp 23.779.708 merupakan total mutasi kas keluar yang dihitung secara manual lewat mesin *teller* dan jumlahnya haruslah sama dengan perhitungan lewat sistem (dicocokkan dengan gambar 3.6 pada jumlah pengeluaran tanggal).

c. Hasil berupa *struck* dicabut dan ditempelkan kepada slipnya masingmasing baik bukti penerimaan kas atau bukti pengeluaran kas.

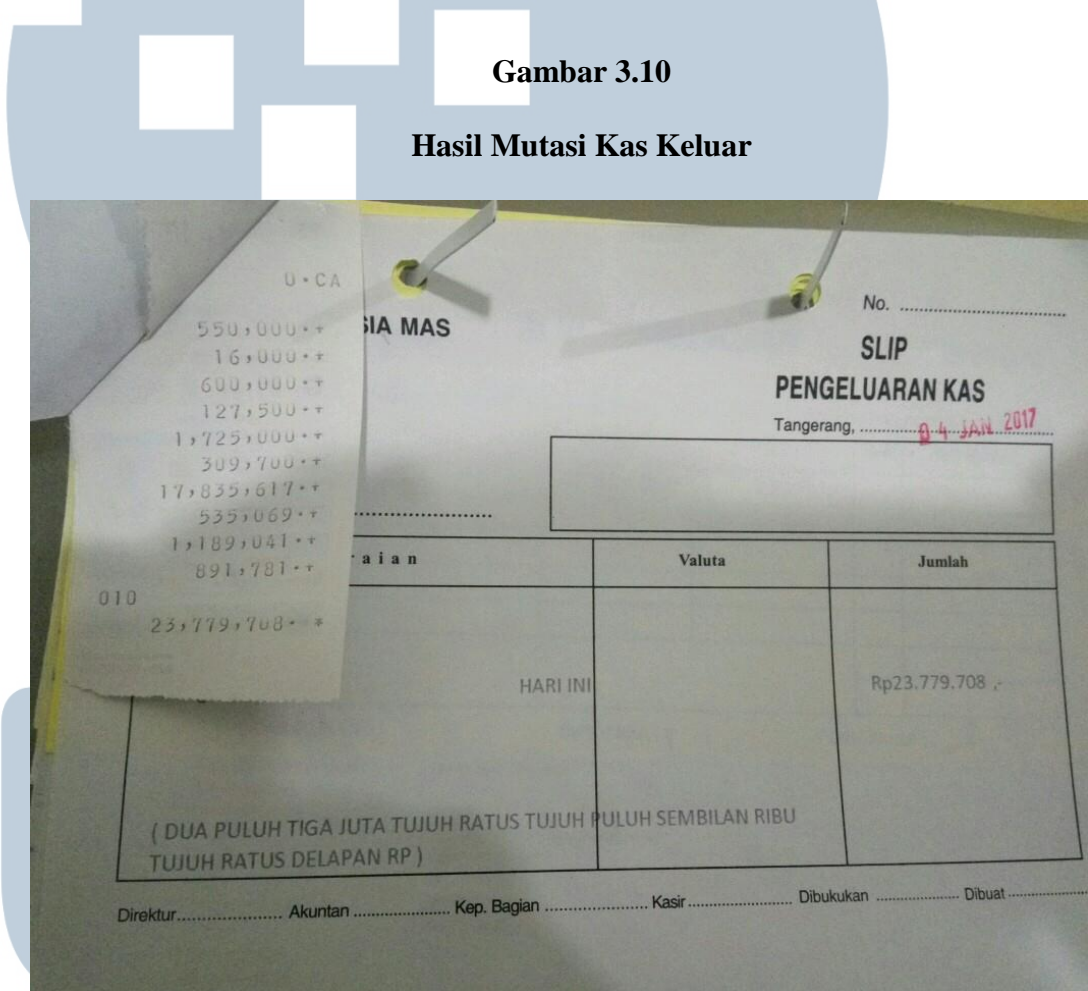

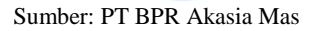

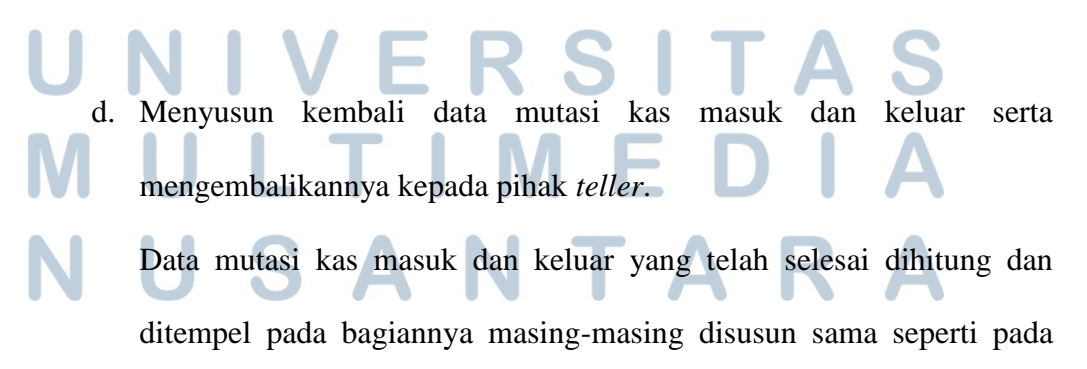

saat diberikan, lalu dikembalikan kepada pihak *teller* untuk dilakukan pengecekan kembali.

#### **4. Melakukan** *Stock Opname* **Atas Perlengkapan Kantor.**

Pada BPR Akasia Mas, penulis secara khusus melakukan *stock opname*  pada buku slip yang digunakan dalam operasional perusahaan. Buku-buku slip yang terdapat di BPR Akasia Mas antara lain slip bukti penerimaan kas, slip pengeluaran kas, slip tanda bukti pemindahbukuan, bukti setoran, slip pengambilan tabungan, dan lainnya. *Stock opname* perlengkapan kantor dilakukan dengan tujuan untuk mengetahui berapa banyak jumlah perlengkapan yang tersedia di kantor dan berapa jumlah yang harus dipesan kembali sehingga ketika hendak digunakan, perlengkapan tersebut selalu tersedia. Penulis melakukan *stock opname* dengan cara mencatat berapa banyak buku slip yang ada di BPR kedalam sebuah kartu *stock*  sesuai dengan nama buku slip tersebut. Jumlah kartu *stock* yang saya isi selama magang di BPR berjumlah sekitar 5 kartu. Slip yang lakukan *stock opname* selama magang ialah slip pembukuan, slip penerimaan dan pengeluaran kas, slip bukti pemotongan PPh dan slip pengeluaran biaya. Berikut ini adalah contoh kartu *stock* yang dimiliki oleh BPR Akasia Mas:

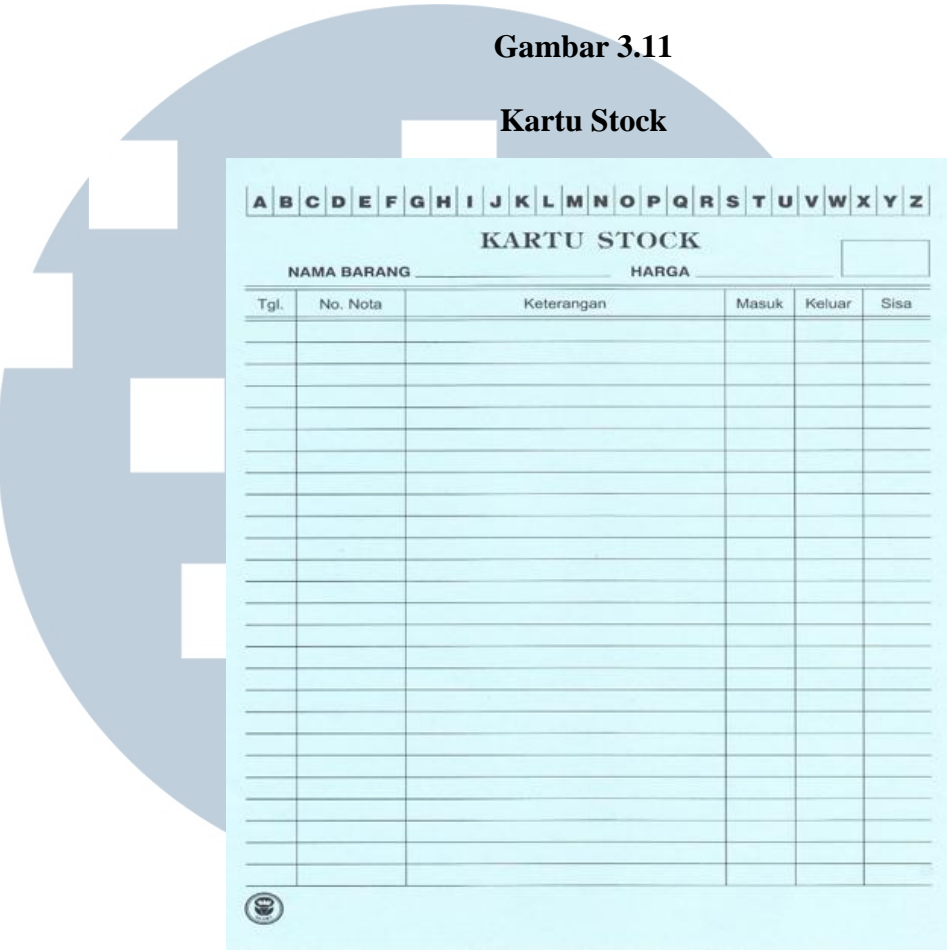

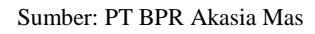

Berikut adalah langkah-langkah dalam melakukan *stock opname* atas persediaan kantor:

> 1. Pihak *Internal Control* memberikan kumpulan kartu *stock*  yang telah dicatat pada periode sebelumnya yang akan dibandingkan dengan perhitungan pada saat ini.

2. Menghitung slip-slip persediaan terkait dan mencatatnya pada kartu *stock* sesuai tanggal dan sisa buku terbaru pada saat ini. Slip-slip yang terkait dihitung dan dari hasil

perhitungannya dicatat dan ditulis secara manual ke dalam

kartu *stock* beserta tanggal pada saat dilakukannya perhitungan. Pada kolom "sisa" tertulis jumlah slip yang tersisa dalam BPR, dan bila jumlah slip tersebut berjumlah kurang atau sama dengan 25, maka dilakukan konfirmasi ke bagian *accounting* untuk dilakukan pembelian kembali. Berikut contoh pengisiannya:

#### **Gambar 3.12**

#### **Kartu Stock Setelah Dilakukan S***tock Opname*

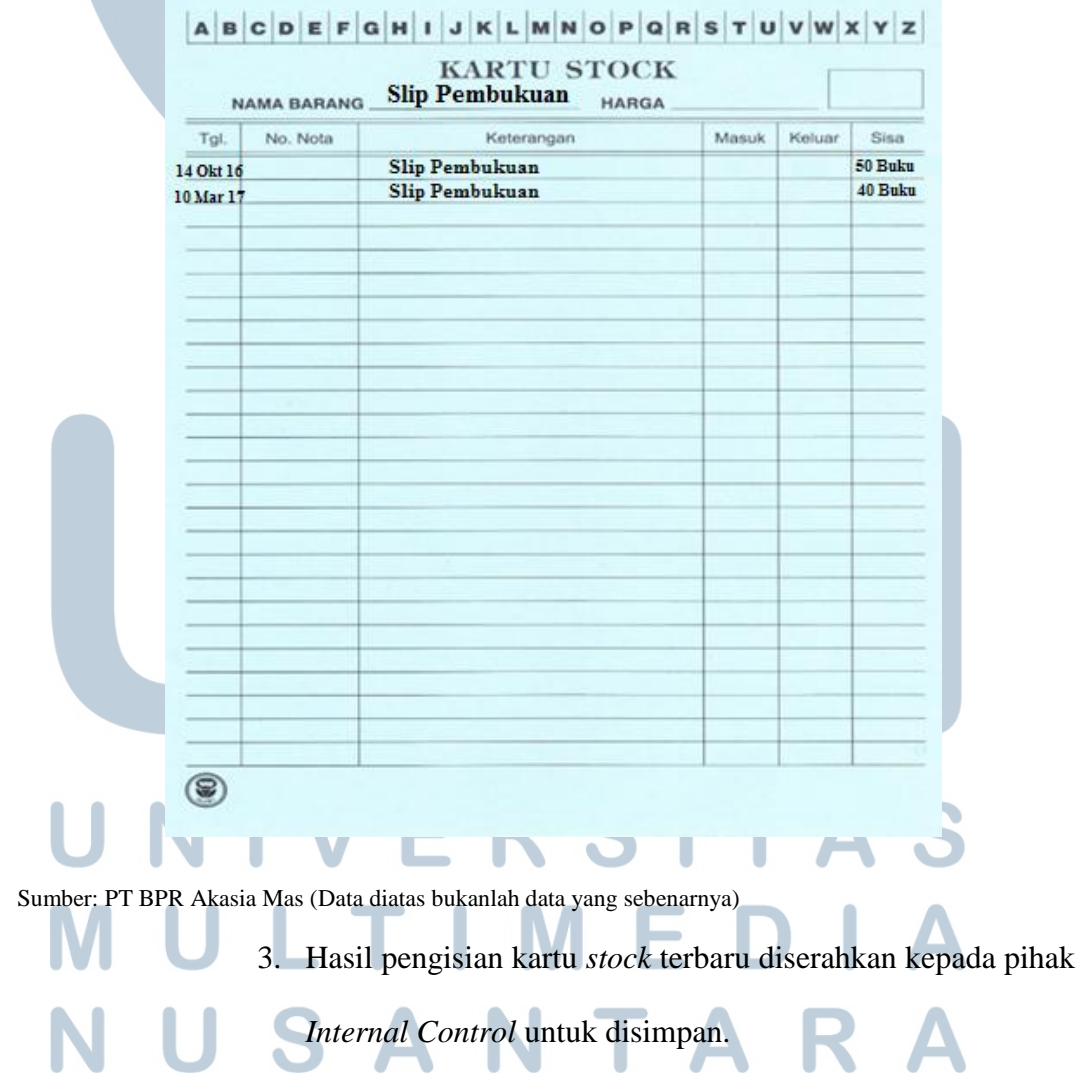

#### **5. Menghitung Bunga Deposito.**

Tujuan dilakukannya penghitungan bunga deposito adalah untuk memastikan bahwa jumlah yang tercatat pada sistem sama dengan jumlah yang dihitung secara manual. Untuk menghitung besarnya bunga deposito dibutuhkan tabel penghitungan bunga deposito bulanan atas deposito yang dimiliki deposan. Tabel penghitungan bunga deposito bulanan berisikan:

- a. Nomor yang berisikan nomor urut nasabah/debitur.
- b. Nama Deposan yang berisikan nama dari nasabah/debitur.
- c. Nomor Rekening yang berisikan nomor rekening dari nasabah/debitur.
- d. Tanggal yang berisikan tanggal dimana nasabah/debitur dapat memulai menggunakan simpanan deposito di BPR.
- e. Periode yang berisikan lamanya waktu nasabah/debitur dapat menggunakan simpanan deposito di BPR.
- f. Jangka Waktu (JKW) yang berisikan jangka waktu jatuh tempo yang diberikan BPR kepada nasabah/debitur terhadap simpanan bunga deposito.

g. Hari (H) yang berisikan jumlah hari dalam satu bulan berjalan.

h. Nominal (Rp) yang berisikan nilai nominal deposito yang ditempatkan di BPR. i. Persentase (%) yang berisikan presentase bunga yang diberikan BPR kepada nasabah/debitur atas bunga deposito.

- j. Bunga yang berisikan nilai nominal bunga yang diberikan BPR kepada nasabah/debitur atas bunga deposito.
- k. PPh (20%) yang berisikan besarnya pemotongan Pajak Penghasilan (PPh) Final atas bunga deposito.
- l. Bunga Diterima yang berisikan nilai nominal bunga yang diterima nasabah/debitur dari jumlah nominal bunga diberikan dikurangi dengan potongan PPh yang dikalikan dengan besarnya tarif pemotongan bunga deposito yang berlaku.

m.Jumlah adalah total keseluruhan simpanan deposito yang dimiliki oleh nasabah/debitur.

Penghitungan bunga deposito yang dilakukan selama praktek kerja magang adalah untuk periode bulan Maret 2017. Berikut ini adalah contoh dari bunga deposito yang dihitung:

#### **Tabel 3.1**

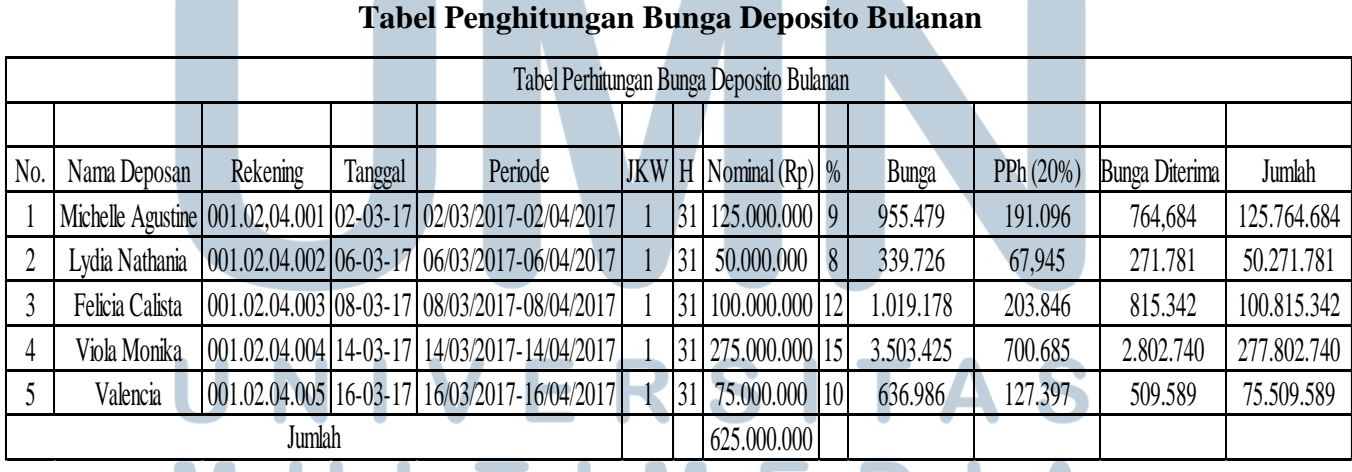

#### **Tabel Penghitungan Bunga Deposito Bulanan**

Sumber: PT BPR Akasia Mas (Data diatas bukanlah data yang sebenarnya)

Misalnya deposan bernama Lydia memiliki deposito yang disimpan pada BPR Akasia Mas sebesar Rp 50.000.000,00. Nominal deposito tersebut dikalikan dengan bunga deposito yang diberikan yaitu 8% dan dikalikan dengan jumlah hari dalam satu periode bulan berjalan yaitu 31 hari dibagi dengan jumlah hari dalam satu tahun yaitu 365 hari akan menghasilkan Rp339.726,00. Kemudian Rp339.726,00 harus dikurangi dengan PPh atas bunga deposito yang harus dibayar oleh deposan yaitu dengan cara mengalikan Rp339.726,00 dengan besarnya tarif 20%, yang akan menghasilkan Rp69.945,00. Sehingga bunga deposito yang dapat diterima oleh deposan adalah hasil pengurangan dari Rp339.726,00 dengan Rp69.945,00 yang akan menghasilkan Rp271.781,00.

# **6. Mengisi Bukti Pemotongan Untuk Pajak Penghasilan (PPh) Final Pasal 4 Ayat (2) Atas Bunga Deposito.**

Pengisian bukti pemotongan untuk pajak penghasilan final pasal 4 ayat (2) atas bunga deposito yang dilakukan selama praktek kerja magang adalah untuk bulan Februari 2017. Terdapat 2 jenis formulir bukti pemotongan untuk Pajak Penghasilan (PPh) Final Pasal 4 ayat (2) atas bunga deposito/tabungan/diskonto SBI jasa giro yang digunakan oleh BPR yaitu formulir yang dicetak sesuai dengan format Departemen Keuangan Republik Indonesia dan formulir yang dicetak sesuai dengan format yang ditentukan oleh PT BPR Akasia Mas. Setiap formulir bukti pemotongan untuk PPh final pasal 4 ayat (2) menghasilkan 2 (dua) lembar. Lembar bukti pertama diberikan kepada deposan selaku Wajib Pajak, sedangkan lembar bukti yang kedua diberikan kepada BPR selaku pemotong pajak. Dalam pengisian formulir bukti pemotongan ini dilakukan berdasarkan pada Daftar Nominatif Deposito yang sebelumnya telah disusun oleh divisi Dana Pihak Ketiga (DPK). Tujuan

dibuat bukti pemotongan PPh Final Pasal 4 ayat (2) adalah sebagai bukti yang dapat digunakan oleh deposan bahwa pajak atas bunga deposito tersebut telah dipotong oleh pemotong pajak yang dalam hal ini adalah BPR. Bukti pemotongan PPh atas bunga deposito tersebut dapat digunakan sebagai kredit pajak deposan yang dalam hal ini merupakan Wajib Pajak.

#### **Tabel 3.2**

#### **Daftar Nominatif Deposito**

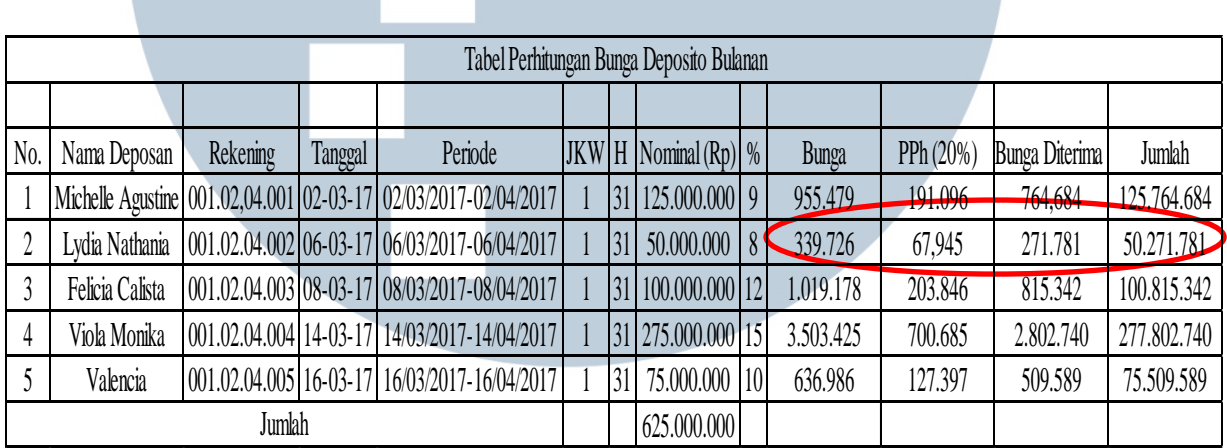

Sumber: PT BPR Akasia Mas (Data diatas bukanlah data yang sebenarnya)

Berikut adalah langkah-langkah dalam mengisi bukti pemotongan Pajak Penghasilan (PPh) Final pasal 4 ayat (2) atas bunga deposito:

> a. Mengisi *form* bukti pemotongan PPh Final format BPR Akasia Mas.

*Form* awal yang diisi dalam bukti pemotongan PPh Final

adalah yang sesuai dengan format BPR Akasia Mas, yang mana *form* bukti pemotongan PPh Final tersebut akan disimpan oleh pihak BPR. Berikut adalah contoh gambar bukti pemotongan PPh Final format BPR Akasia Mas:

### **Gambar 3.13**

# *Form* **Kosong Bukti Pemotongan PPh (Final) format BPR Akasia Mas**

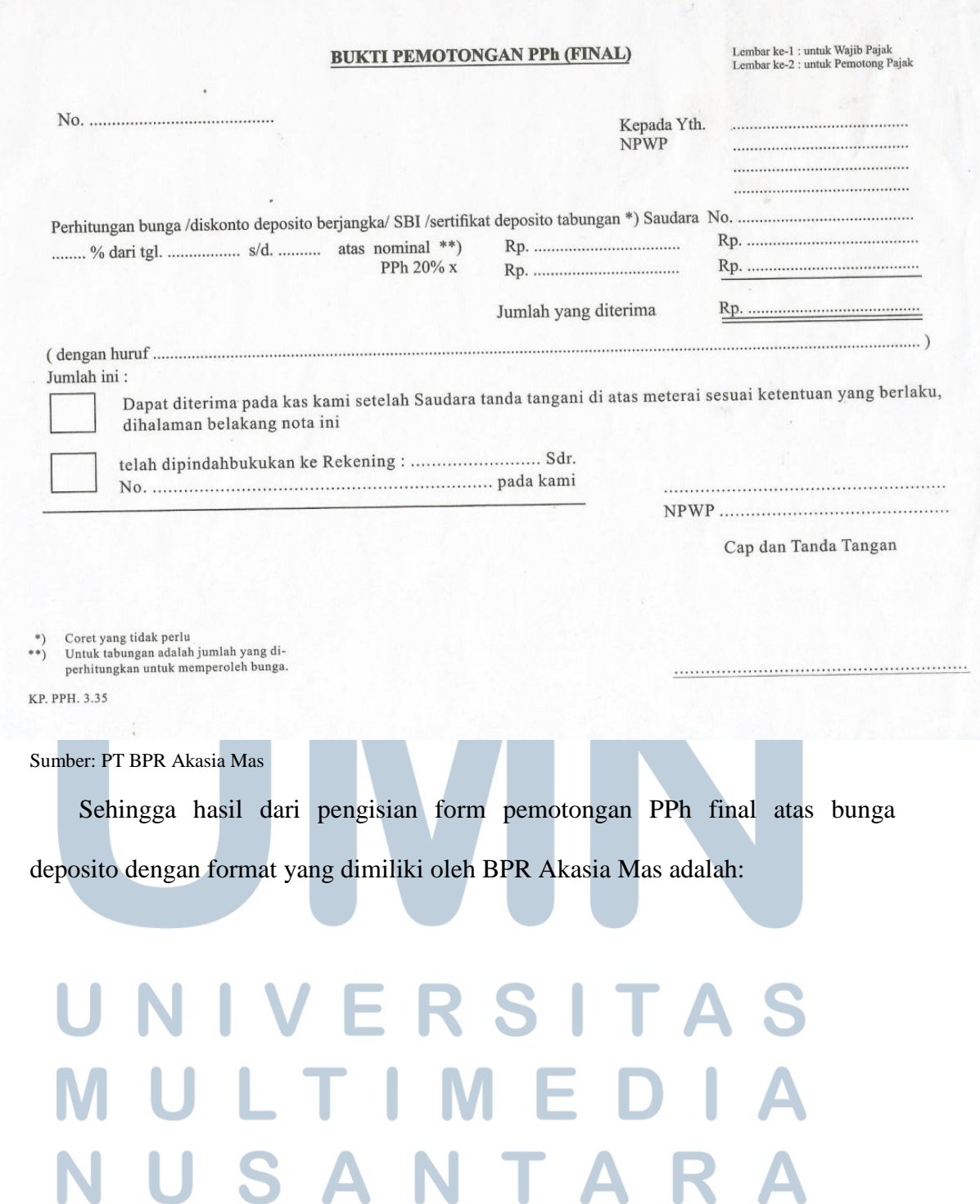

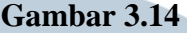

## *Form* **Bukti Pemotongan PPh (Final) format BPR Akasia Mas Terisi**

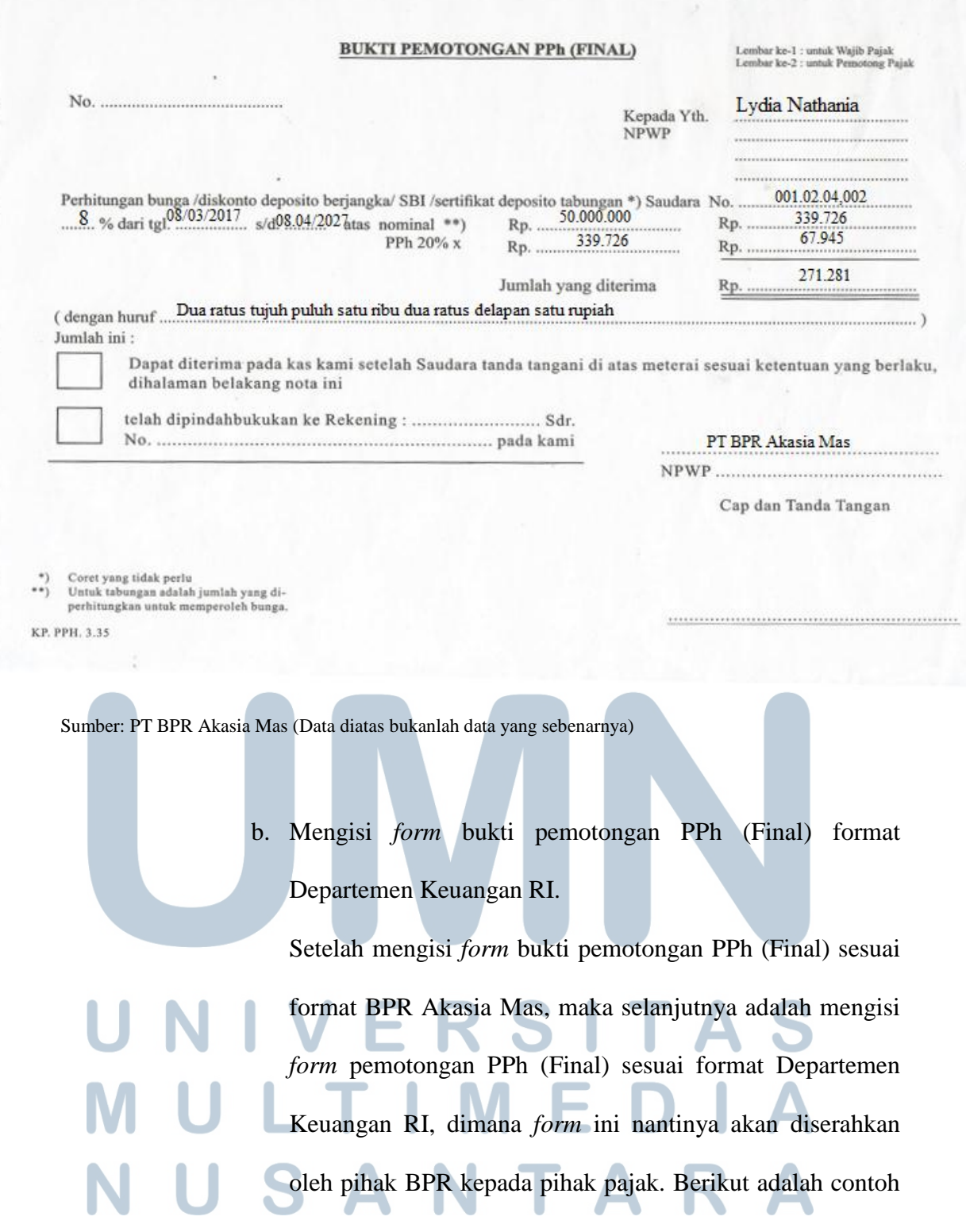

gambarnya dari bukti pemotongan PPh (Final) format

departemen Keuangan RI:

**Gambar 3.15** 

*Form* **Kosong Bukti Pemotongan PPh (Final) format Departemen** 

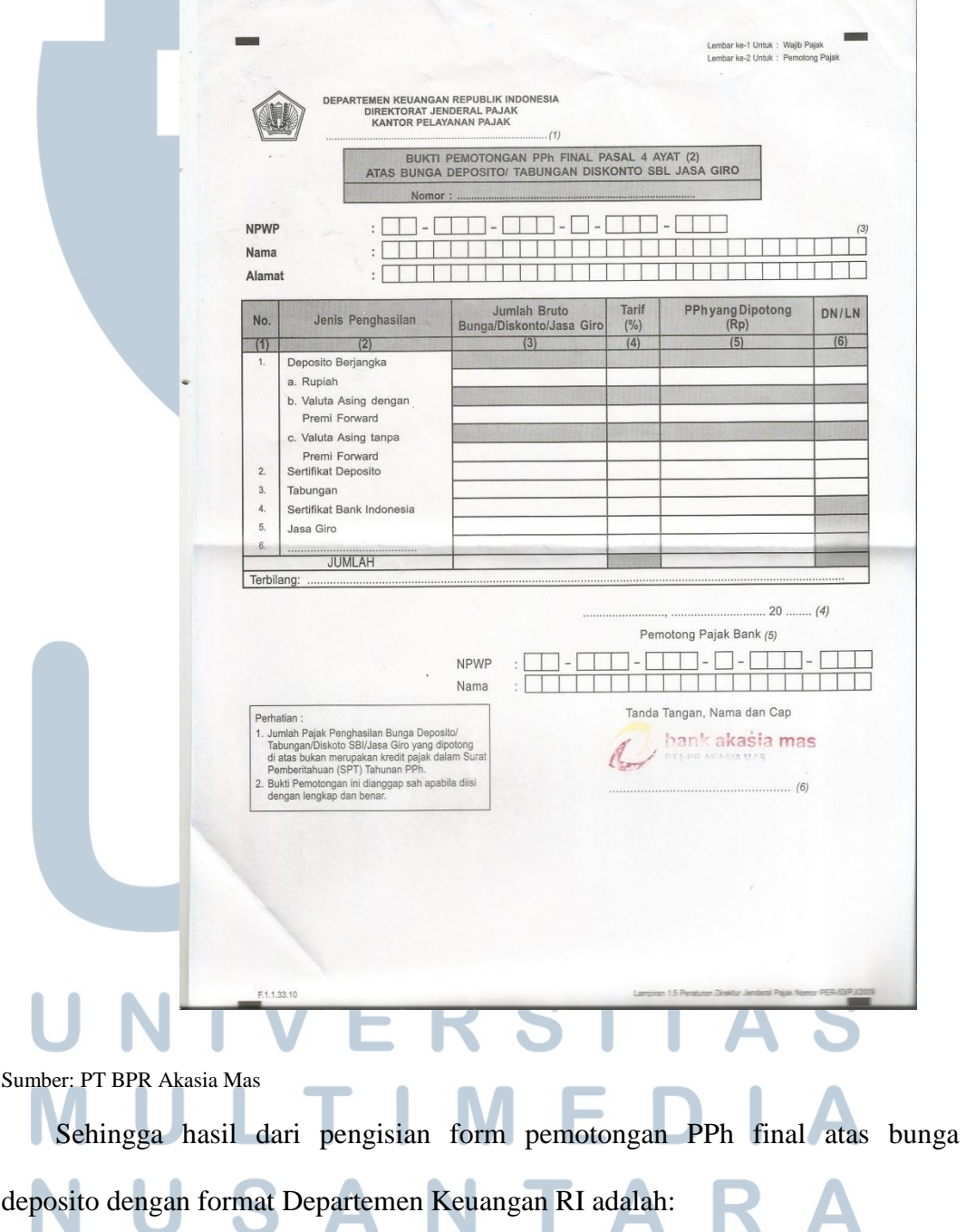

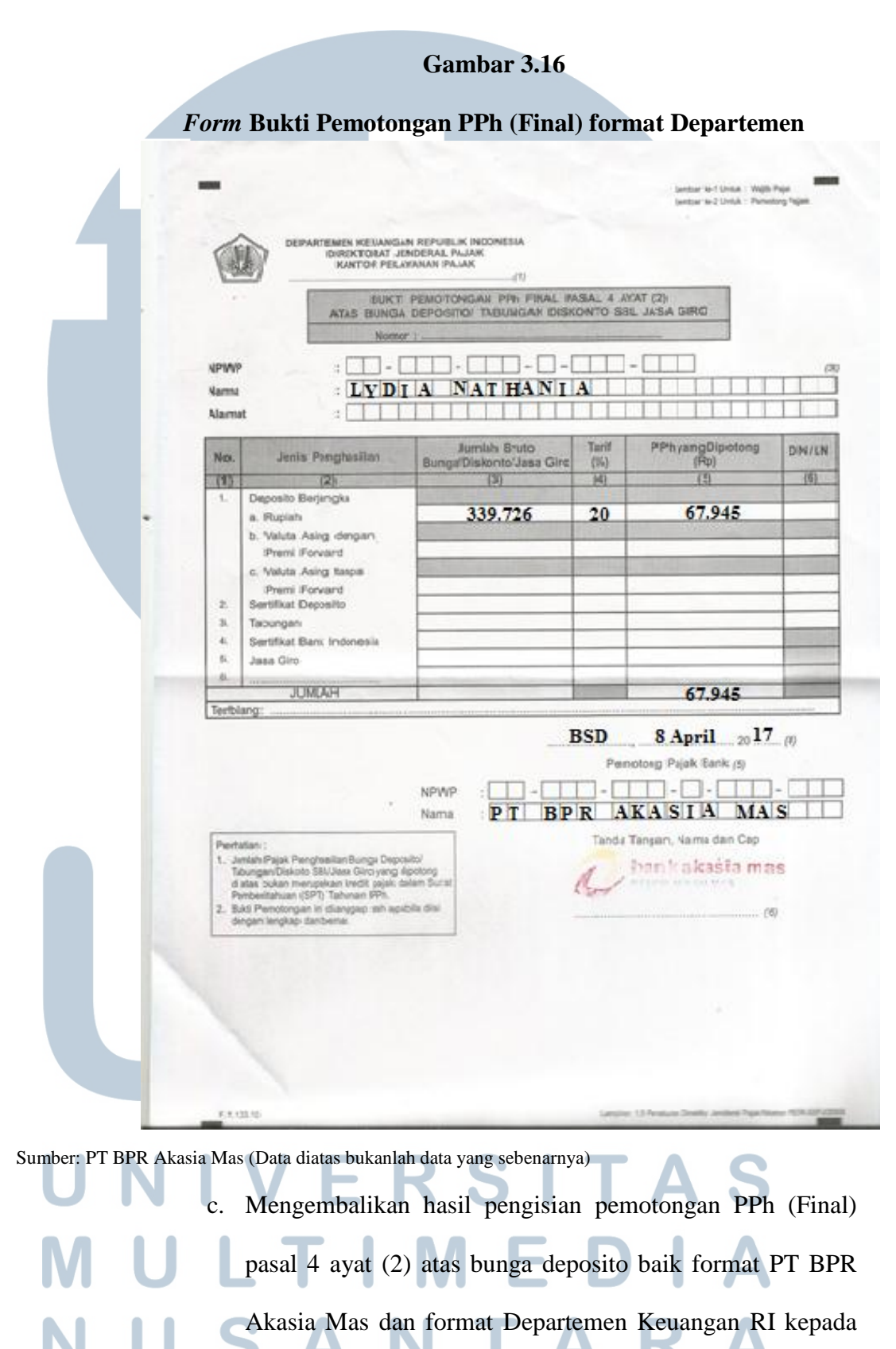

divisi Dana Pihak Ketiga (DPK).

Hasil dari pengisian bukti pemotongan yang telah dibuat kemudian diserahkan kembali kepada divisi Dana Pihak Ketiga (DPK) untuk dilakukan pengecekkan ulang dan disimpan.

#### **7. Membuat Laporan Arus Kas.**

Laporan Arus Kas yang dibuat pada saat praktek kerja magang adalah untuk bulan Februari 2017. Laporan Arus Kas yang dibuat pada BPR merupakan laporan penerimaan dan pengeluaran suatu perusahaan pada periode tertentu. Laporan arus kas dibuat dengan menggunakan *Microsoft Excel,* dimana setiap *sheet* di *Microsoft Excel* hanya berisi satu tanggal, dan jumlah file *Excel* yang disimpan menunjukkan jumlah bulan yang dikerjakan. Tujuan pembuatan laporan arus kas yaitu agar pihak manajemen BPR Akasia Mas mengetahui perputaran kas BPR sehingga perputaran kas dapat dikelola dengan lebih baik. Jumlah laporan arus kas yang saya buat selama magang berjumlah 10 laporan. Berikut adalah langkahlangkah dalam membuat laporan arus kas pada PT BPR Akasia Mas:

- a. Berikut adalah langkah-langkah dalam membuat laporan arus kas pada PT BPR Akasia Mas
- b. Membuat tabel laporan arus kas PT BPR Akasia Mas pada *Microsoft Excel*.

Tabel laporan arus kas yang dibuat pada *Microfost Excel*  mengikuti format sebelumnya yang telah dibuat BPR. Data kas masuk dan keluar yang diberikan dipisahkan, dimana data-data tersebut nantinya akan dimasukkan ke dalam laporan arus kas BPR.

Dalam membuat laporan arus kas, dibutuhkan bukti-bukti transaksi sebagai sumber data. Laporan arus kas tersebut terdiri dari beberapa poin yaitu:

# 1) BPRKS merupakan penerimaan kas dari nasabah/debitur kepada BPR atas pembayaran listrik dan telkom.

- 2) Kas antar bank seperti Bank BCA, Bank BNI, Bank Mandiri, Bank SinarMas, Bank Mayapada, Bank Permata, dan Bank CIMB Niaga untuk biaya dibayar dimuka (BDD) Kantor Pusat atau Kantor Cabang dan pencairan kredit.
- 3) Angsuran merupakan penerimaan kas dari nasabah/debitur kepada BPR atas pembayaran angsuran dari pinjaman kredit di BPR.
- 4) Pendapatan Akad merupakan pendapatan provisi dan admin yang didapatkan dari nasabah yang melakukan transaksi kredit.
- 5) Titipan Asuransi dan Materai merupakan penerimaan kas dari nasabah/debitur kepada BPR atas potongan pencairan kredit. Pada saat melakukan pencairan kredit terdapat potongan yang harus dikeluarkan untuk materai dan titipan asuransi. Titipan asuransi perlu dibayar jika nasabah/debitur menggunakan asuransi jiwa dan jaminan yang dimiliki BPR.

6) Pendapatan Notaris merupakan penerimaan kas dari nasabah/debitur kepada BPR atas potongan pencairan kredit. Biaya notaris dikeluarkan apabila nasabah/debitur menggunakan jasa notaris yang disediakan oleh BPR.

- 7) Tabungan merupakan penerimaan ataupun pengeluaran kas dari tabungan yang dimiliki nasabah dari simpanan berupa tabungan di BPR.
- 8) Pencairan deposito merupakan pengeluaran kas dari deposito yang dimiliki nasabah dari simpanan berupa deposito di BPR.
- 9) Bunga Deposito merupakan pengeluaran kas yang dilakukan pihak BPR kepada nasabah dari simpanan depositonya.
	- c. Mengisi dan menghitung total debet dan kredit laporan arus kas PT BPR Akasia Mas sesuai data kas masuk dan keluarnya. Tabel laporan arus kas yang telah dibuat diisi dan dihitung berdasarkan data kas masuk dan keluar pada tanggal tersebut (dalam contoh adalah tabel arus kas untuk tanggal 17 Februari 2017). Untuk kolom debet diisi dengan segala penerimaan berupa kas yang ada pada slip-slip data kas masuk, sedangkan untuk kolom kredit diisi dengan segala pengeluaran kas yang ada pada slip-slip data kas keluar. Setelah pengisian akun yang terkait, total debet dan total kredit dihitung. Cara perhitungan total debet adalah menjumlah seluruh nominal dari hasil penerimaan kas yang ada pada kolom debet, sedangkan perhitungan total kredit adalah menjumlahkan seluruh nominal dari pengeluaran kas yang ada pada kolom kredit. Langkah selanjutnya adalah menghitung saldo kas akhir untuk dijadikan saldo kas awal pada tanggal berikutnya. Perhitungan saldo kas

akhir adalah saldo kas awal ditambahkan dengan total jumlah debit dan dikurangi total jumlah kredit. Berikut ini adalah contoh tabel laporan arus kas yang dimiliki BPR Akasia Mas untuk periode 17 Februari 2017

#### **Tabel 3.3**

#### **Laporan Arus Kas**

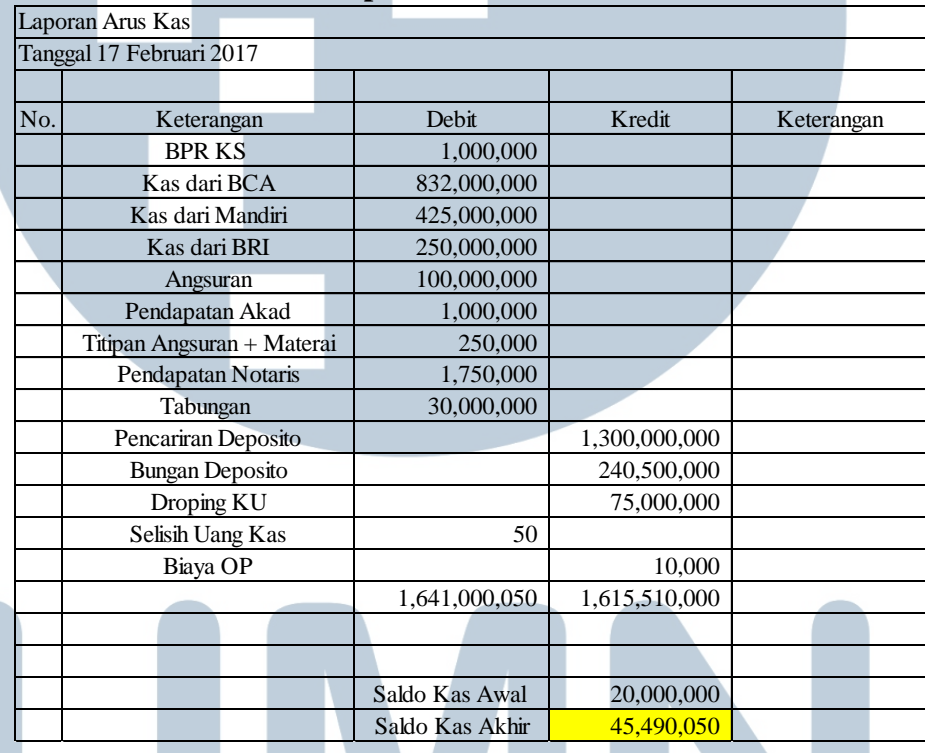

Sumber: PT BPR Akasia Mas (Data diatas bukanlah data yang sebenarnya)

d. Hasil pengisian dan perhitungan laporan arus kas melalui *Microsoft Excel* diserahkan kepada pihak *accounting*.

Setelah pengisian dan perhitungan laporan arus kas sesuai data kas masuk dan keluarnya, maka hasil tersebut diserahkan kembali kepada pihak accounting untuk dilakukan pengecekan dan disimpan hasilnya.

#### **3.3.2 Kendala yang Ditemukan**

Kendala yang ditemukan pada saat pelaksanaan praktek kerja magang di PT BPR Akasia Mas yaitu:

- 1. Pada saat melakukan audit terhadap berkas pengajuan kredit, masih adanya di dalam lembar formulir kredit yang tidak terdapat tanda tangan dari pihak *marketing* dan pada lembar keputusan kredit tidak adanya tanda tangan Direktur.
- 2. Adanya slip pembukuan yang kurang atau tidak lengkap sehingga menyebabkan *cashflow* yang tidak *balance*.

#### **3.3.3 Solusi atas Kendala yang Ditemukan**

Solusi atas kendala yang ditemukan padaa saat pelaksanaan praktek kerja magang adalah:

- 1. Meminta kepada Direktur dan pihak marketing untuk menandatangani berkas pengajuan kredit yang belum ditandatangani sebelumnya dan melakukan *follow up* terhadap kelengkapan otorisasi kredit yang akan dijalankan.
- 2. Mengkonfirmasi dan meminta slip yang belum atau tidak ada agar dibuat oleh bagian kasir. Hal ini sangat penting, karena semua mutasi kas keluar wajib dilengkapi dengan bukti-bukti yang mendukung.

# ERSI LTIN SAI N T A R